my\_help

3

my help  $\qquad \qquad$ org  $\alpha$ my\_help PC  $PC$ には<sub>の状態</sub>を見つけることで、<br>それで、それには、  $\mathrm{Git}$ GitHub GUI  $\textrm{GitHub}\xspace\nonumber\\ \hspace{1.5in}\textrm{bimoto\_create.rb}\xspace\nonumber\\$  $\text{GitHub}\qquad \qquad \text{hiroto-push.rb}$ RubyGems  $PC$  $\rm CUI$ 

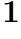

 $\overline{\mathbf{4}}$ 

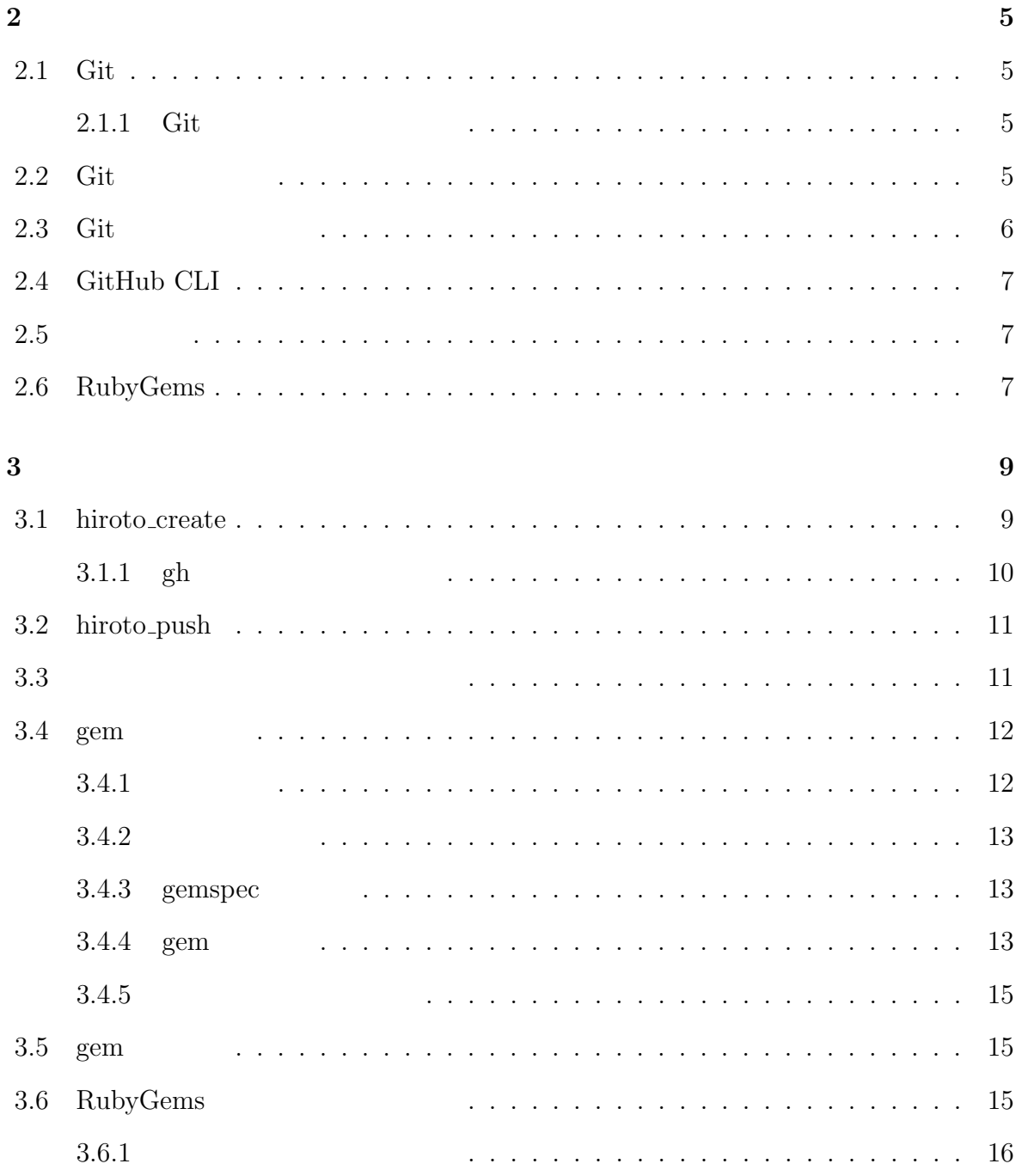

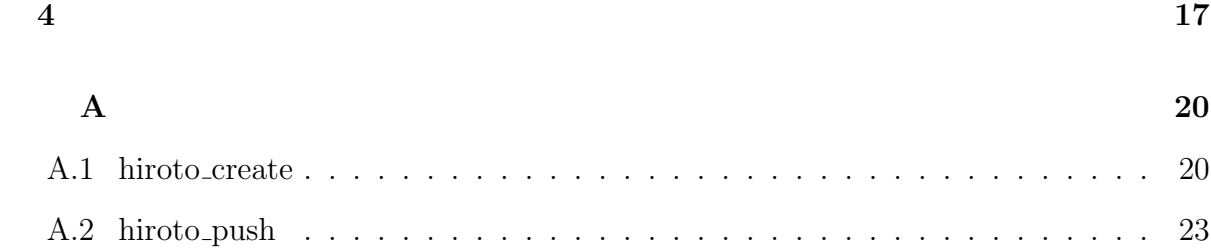

2

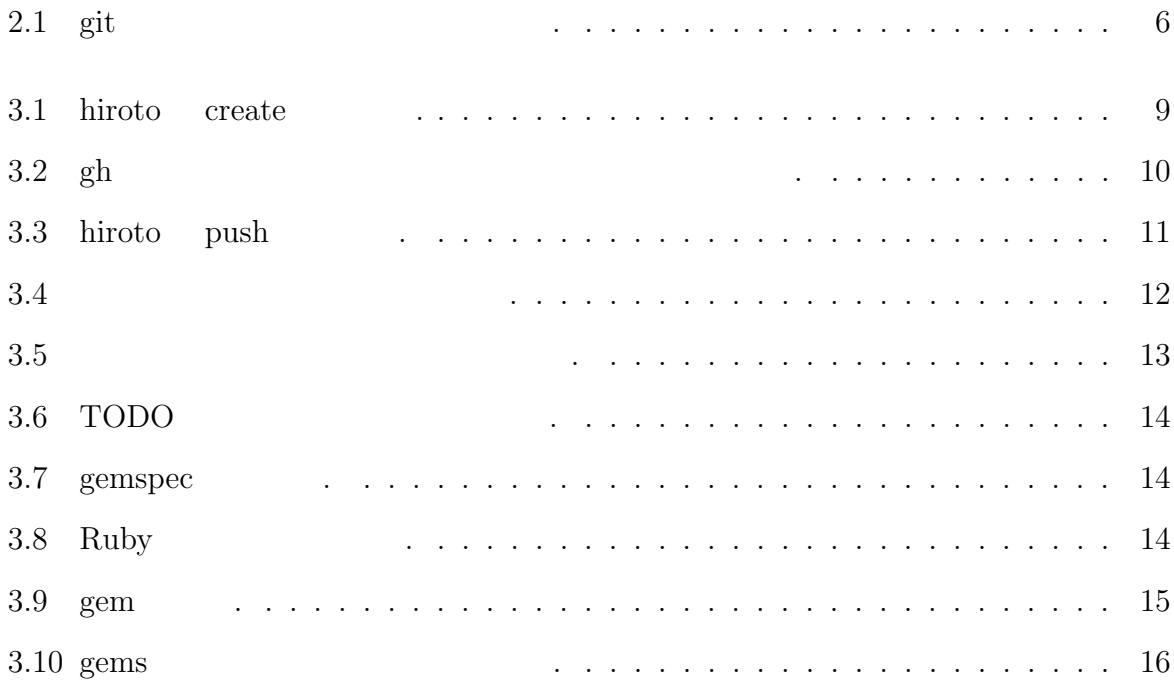

**1**章 序論

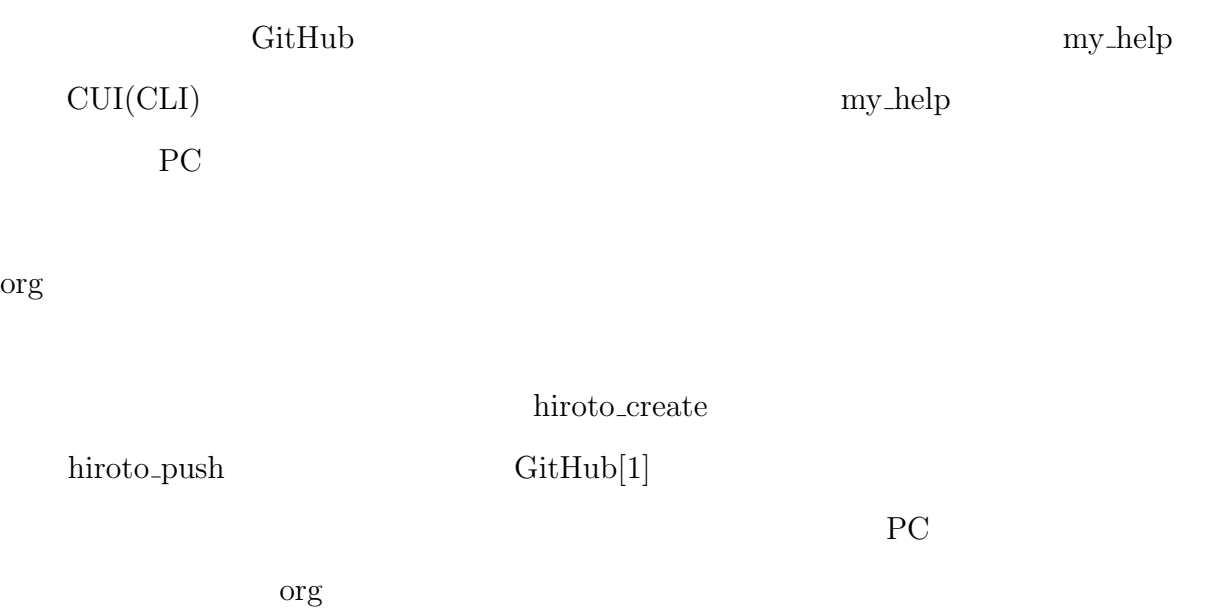

# **2**章 手法

## **2.1 Git**

 $\mathrm{Git}$ 

### 2.1.1 Git

Git 0.4 the Contract  $\overline{\mathrm{G}}$ 

 $\rm{PC}$  extended by  $\rm{GitHub}$ 

 $\rm{PC}$ 

## 2.2 Git

1. (Repository)

GitHub

2. (Commit)

3. (Branch)

4. ステージングエリア

 $\rm Git$ 

Git 'git commit'

## 2.3 Git

1. 'git add'

2. 'git commit'

3. 'git pull'

4. 'git push'

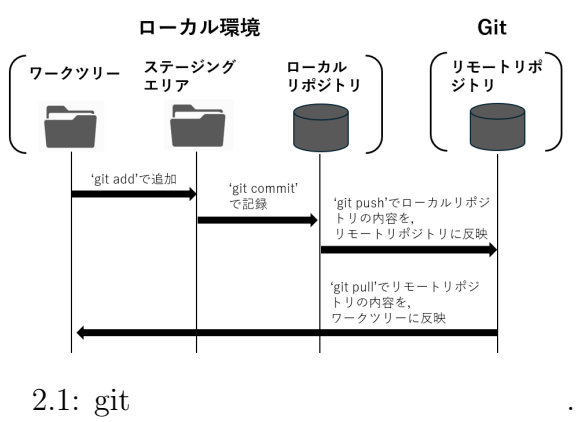

# **2.4 GitHub CLI**

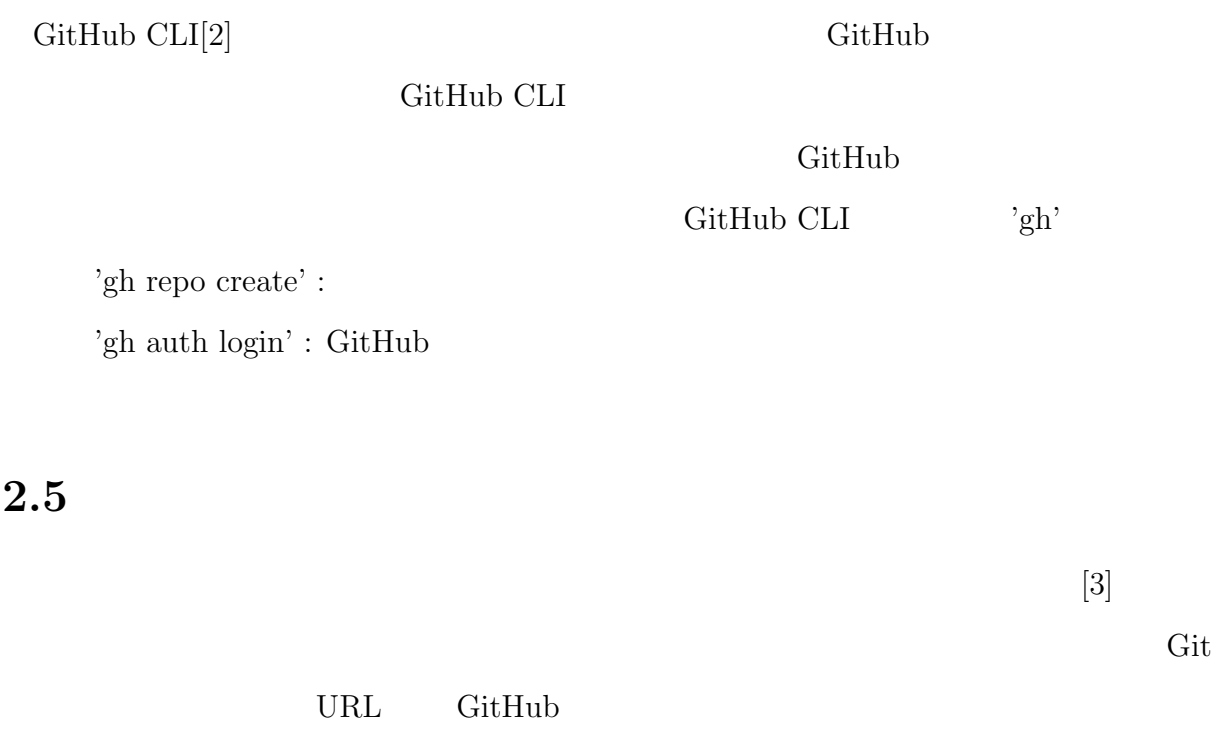

# **2.6 RubyGems**

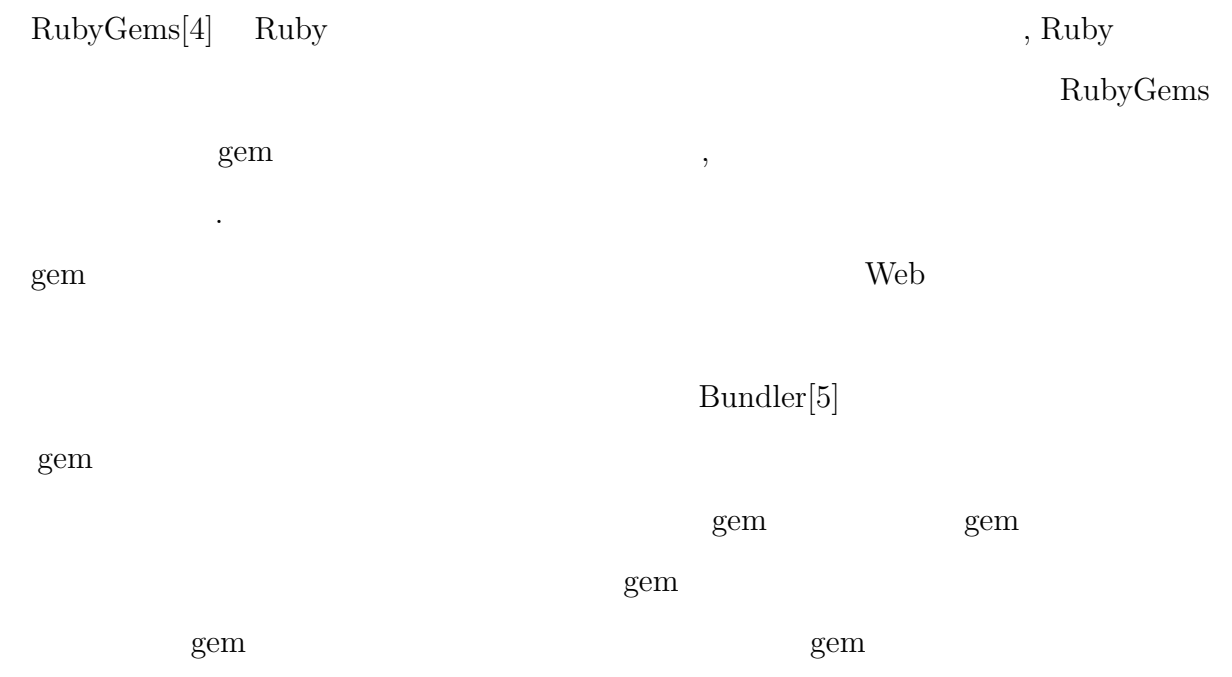

Eundler 2008.Bundler

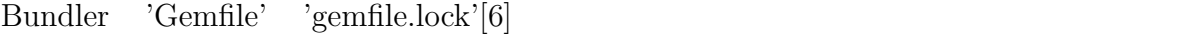

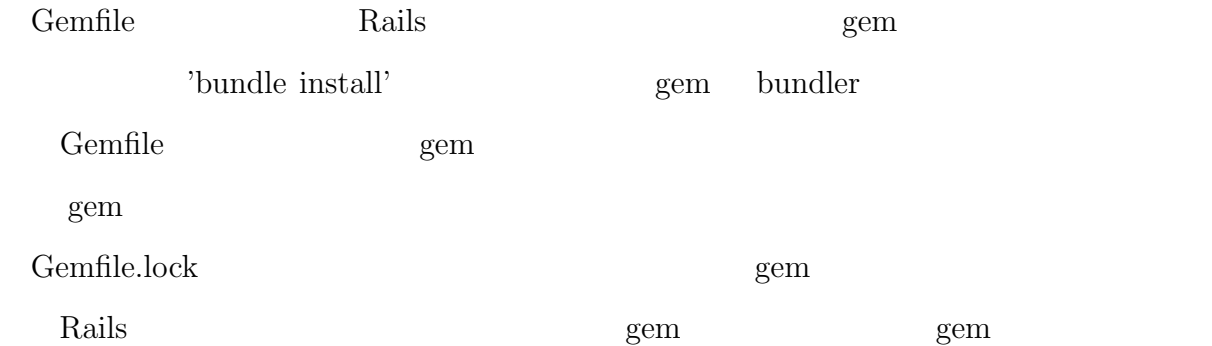

**3**章 結果

### **3.1 hiroto create**

'hiroto\_create' ubuntu

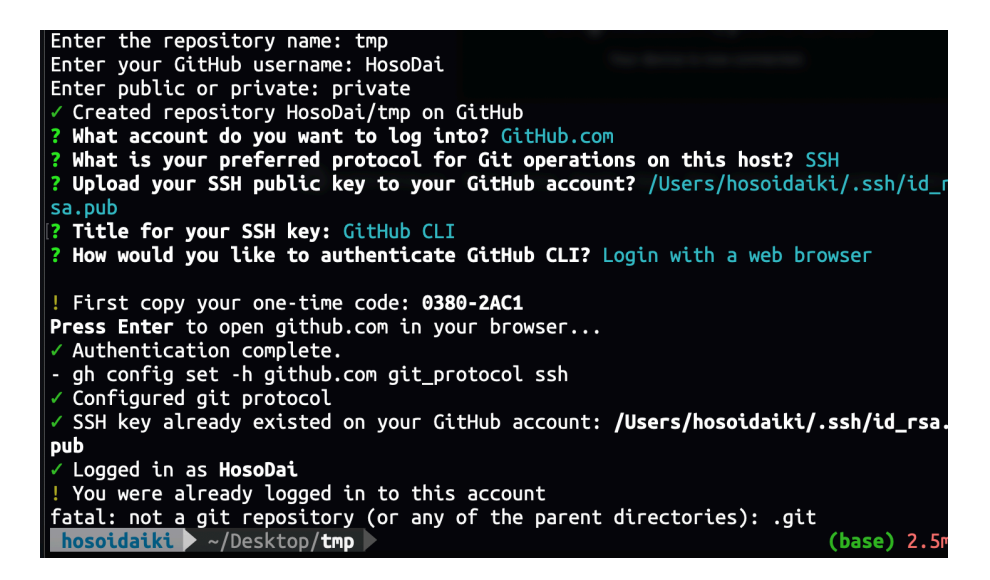

3.1: hiroto create .

hiroto\_create

 $\cdot$  git

GitHub

public private

 $gh$ 

 $G$ it $H$ ub

**3.1.1** gh

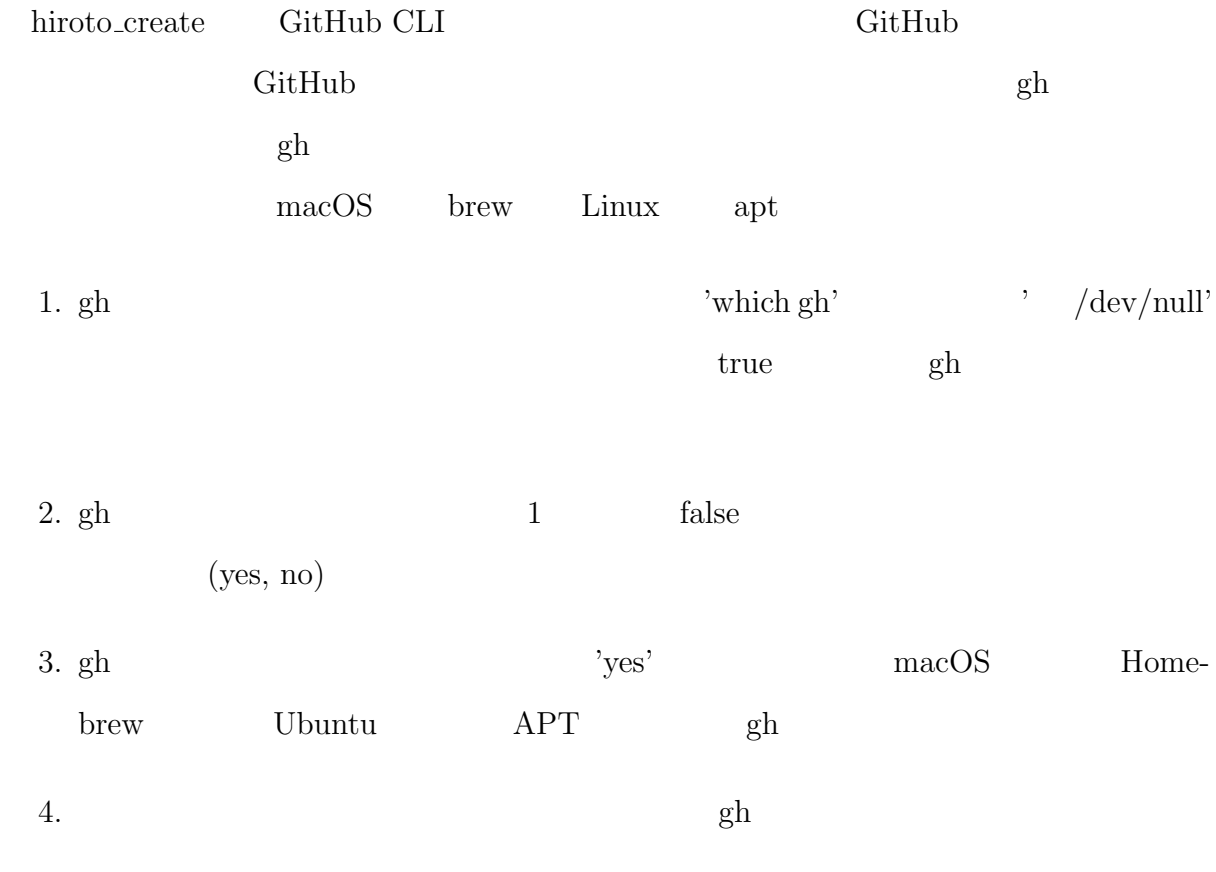

ghコマンドが見つかりません。 ghコマンドをインストールしますか? (yes/no): yes GitHub CLI (gh)  $0 4 7 7 1 - 1$  + ... Reading package lists... Done Building dependency tree... Done Reading state information... Done The following NEW packages will be installed: gh 0 upgraded, 1 newly installed, 0 to remove and 117 not upgra ded. Need to get 0 B/6242 kB of archives. After this operation, 33.7 MB of additional disk space will be used. Selecting previously unselected package gh. (Reading database ... 279751 files and directories currently installed.) Preparing to unpack .../gh\_2.4.0+dfsg1-2\_amd64.deb ... Unpacking  $gh(2.4.0+dfsq1-2)...$ Setting up gh  $(2.4.0 + dfsg1 - 2)$  ... Processing triggers for man-db (2.10.2-1) ... GitHub CLI (gh)のインストールが完了しました。

 $3.2:$  gh

### **3.2 hiroto push**

'hiroto\_push' hiroto\_create

```
hiroto@DESKTOP-8EL098Q ~/g/s/s/practice (main)> hiroto_push
[main 4417ac8] Update file
1 file changed, 1 insertion(+), 1 deletion(-)
origin git@github.com:SuzukiHiroto08/practice1.git (fetch)
origin git@github.com:SuzukiHiroto08/practice1.git (push)<br>リモートリポジトリはすでに存在しています。追加処理はスキップ
されました。
Enumerating objects: 5, done.<br>Counting objects: 100% (5/5), done.
Delta compression using up to 8 threads<br>Compressing objects: 100% (3/3), done.
Writing objects: 100% (3/3), 296 bytes | 148.00 KiB/s, done.<br>Total 3 (delta 2), reused 0 (delta 0), pack-reused 0
remote: Resolving deltas: 100% (2/2), completed with 2 local
objects.
To github.com:SuzukiHiroto08/practice1.git
   093325c..4417ac8 main -> main
Branch 'main' set up to track remote branch 'main' from 'ori
gin'.
```
 $3.3:$  hiroto push

hiroto push コマンドでは以下の操作が行われる.

Git URL GitHub

branch master main

 $\mathrm{SSH}$ 

### **3.3**  $\overline{\phantom{a}}$

org hiroto\_push GitHub

 $html$ 

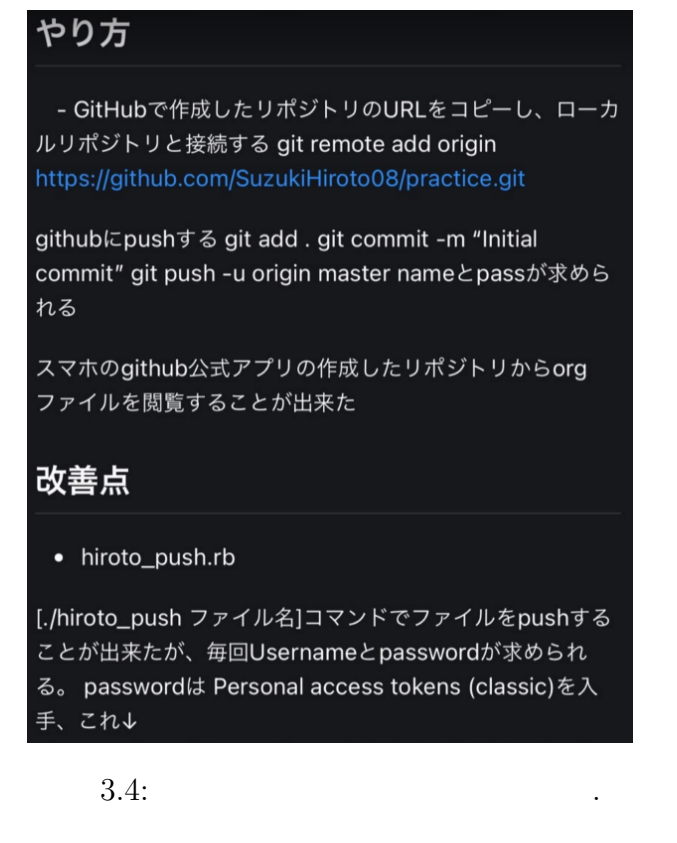

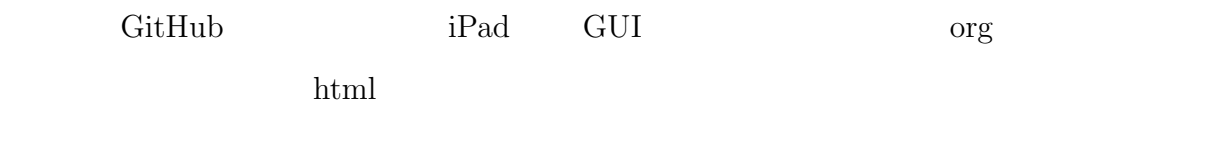

# **3.4** gem

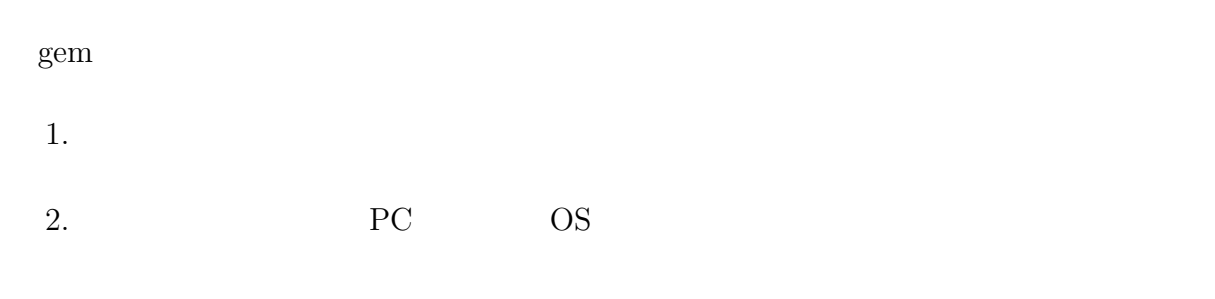

 $[7] \centering% \includegraphics[width=1.0\textwidth]{images/TransY.pdf} \caption{The first two different values of $y$ and $z$ and $z$ are shown in the left (upper) and the right (lower) and (lower) (lower) (lower) (lower) (lower) (lower) (lower) (lower) (lower) (lower) (lower).} \label{fig:USY}$ 

## $3.4.1$

 $\textbf{GitHub}\hspace{0.3cm}\textbf{gem}$ 

RubyGems.org

Bundler 'gem install bundler'

#### **3.4.2** 雛形を作成

'bundle gem  $./ -t'$ 

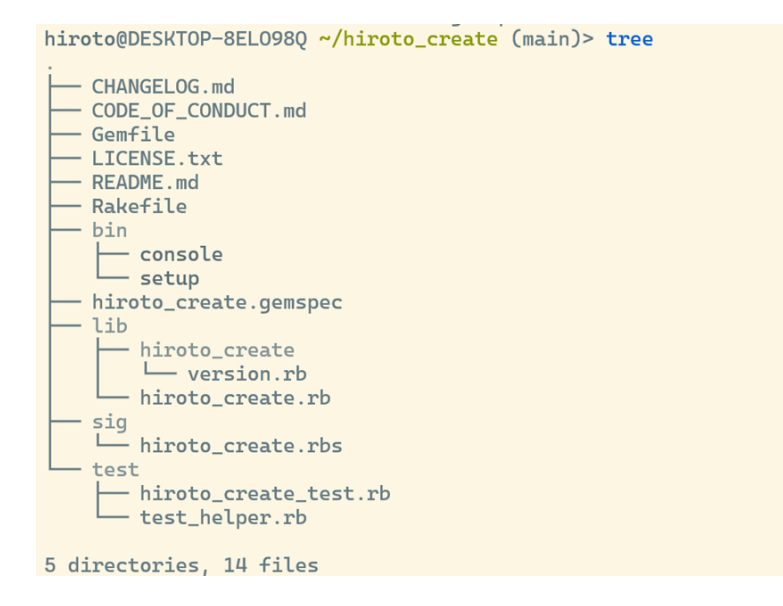

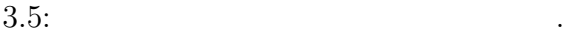

#### **3.4.3** gemspec

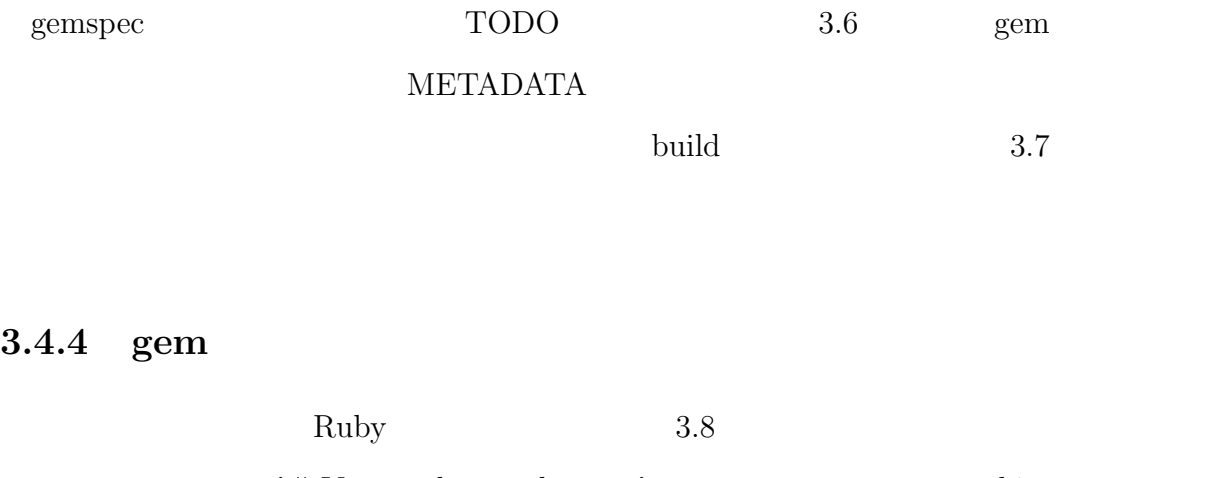

'# Your code goes here. . . ' limit hiroto create

hiroto\_push

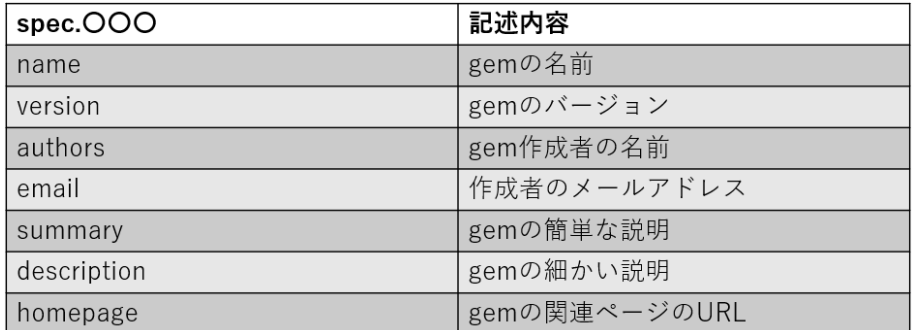

#### $3.6: TODO$   $.$

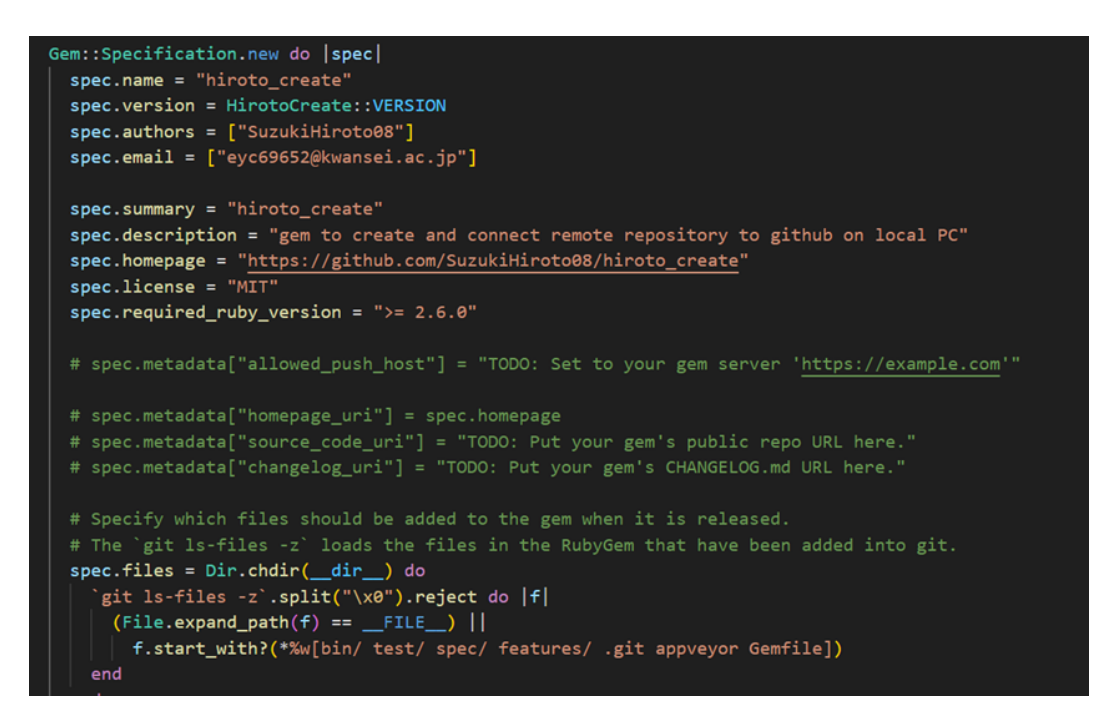

 $3.7:$  gemspec  $\qquad$ .

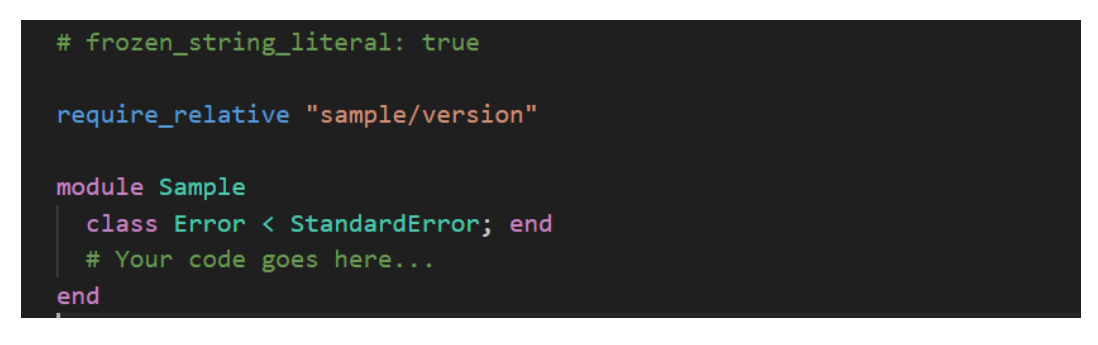

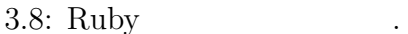

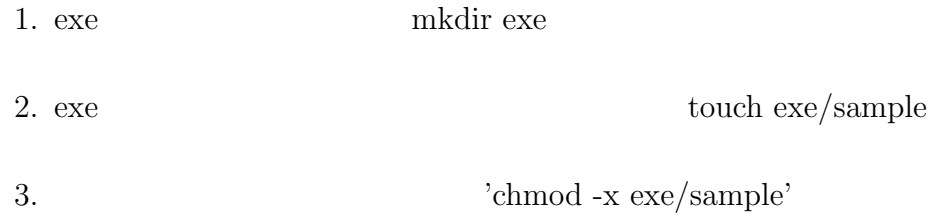

# **3.5** gem

| rubygems.org |                              | [8]              |
|--------------|------------------------------|------------------|
| 'rake build' | Git<br>push                  |                  |
|              | 'rake release'<br>gem        |                  |
|              | 鈴木博大                         | GEM総数            |
|              | hiroto_08                    | 2<br>累計ダウンロード数   |
|              | ○ 設定<br>$\Diamond$ Adoptions | 349              |
|              | A Edit Profile               |                  |
|              | hiroto_push 0.1.1            | 184              |
|              |                              | <b>DOWNLOADS</b> |
|              | hiroto_create 0.1.1          | 165              |
|              |                              | <b>DOWNLOADS</b> |

3.9: gem .

# **3.6 RubyGems**

 $\,$ gem  $\,$ ke release'  $\,$ 

#### **3.6.1**

 $1.$ 

 $SION = "0.1.1"$ 

2. lib/hiroto\_create/version.rb  $(VERSION = "0.1.0" \t VER-$ 

# frozen\_string\_literal: true module HirotoCreate **VERSION** =  $"0.1.1"$  $end$ 

 $3.10:~gems$ 

3. commit rake build rake release

gem extensive products of  $\mathfrak{g}_{\mathbb{R}}$ 

# **4**章 まとめ

hiroto\_create hiroto\_push

gem  $\mathcal{L}$ 

hiroto\_push.rb  $\qquad \qquad \text{remeote\_string} \quad \text{'system}(\text{git remote -v})'$ 

true, false

 $\label{eq:remt} \text{'remote\_string} = \text{IO.popen('git remote -v')}\{-\text{io--} \text{io.read}\}$ 

- [1] Git https://backlog.com/ja/git-tutorial/ (accessd on 20 Jan 2021).
- [2] GitHub CLI https://docs.github.com/ja/github-cli/github-cli/about-github-cli (accessd on 20 Jan 2021).
- [3]  $\qquad \qquad -$  https://userweb.mnet.ne.jp/nakama/ (accessd on 20 Jan 2021).
- [4] RubyGems https://and-engineer.com/articles/YUP-WBAAACMAu3gq (accessd on 20 Jan 2021).
- [5] bundler https://nishinatoshiharu.com/difference-gemfile-gemfilelock/ (accessd on 20 Jan 2021).
- [6] Gemfile Gemfile.lock https://nishinatoshiharu.com/difference-gemfile-gemfilelock/ (accessd on 20 Jan 2021).
- [7] gem https://qiita.com/9sako6/items/72994b8b1c00af4e61fe (accessd on 20 Jan 2021).
- [8] RubyGems.org https://rubygems.org/ (accessd on 20 Jan 2021).

# 付 録**A** コード詳細

### **A.1 hiroto create**

2

4

10

14

GitHub CUI 1<sup>~21</sup> GitHub GitHub 23~66 GithubCLI PC EXAMPLE RELATED STRUCK  $68~79$ とユーザー名を用いて,GitHub にログインし,リモートリポジトリに接続するためのプ 1 # frozen\_string\_literal: true 3 require\_relative "hiroto\_create/version" 5 module HirotoCreate 6 class Error < StandardError; end 7 def self.hiroto\_create 8 # .git 9 system("git init")  $11$  # 12 print 'Enter the repository name: ' 13 repo\_name = gets.chomp.strip 15 # GitHub

```
16 print 'Enter your GitHub username: '
17 username = gets.chomp.strip
18
19 # public private
20 print 'Enter public or private: '
21 flag = gets.chomp.strip
22
23 # gh
24 gh_installed = system('which gh > /dev/null')
25
26 unless gh_installed
27 puts "gh \blacksquare"
28
29 #
30 print "gh (yes/no): "
31 user_input = gets.chomp.strip.downcase
32
33 case user_input
34 when 'yes'
35 \# macOS
36 if RUBY_PLATFORM.include?('darwin')
37 puts "GitHub CLI (gh) ..."
38 system('brew install gh')
39 #
40 end
41
42 # Linux (Ubuntu)
43 if RUBY_PLATFORM.include?('linux')
44 puts "GitHub CLI (gh) ..."
```

```
21
```

```
45 system('sudo apt install gh')
46 #
47 end
48
49 #
50 gh_installed_after_install = system('which gh > /dev/null')
51 if gh_installed_after_install
52 puts "GitHub CLI (gh) \blacksquare53 else
54 puts "GitHub CLI (gh)
トールしてください。"
55 exit(1)
56 end
57
58 when 'no'
59 puts "
hiroto_creategh and h and g and h and h and h and h and h and h and h and h and h and h and h and h and h and h and h and h and h and h and h and h and h and h and h and h and h a
60 exit(1)
61
62 else
63 puts " yes no "
64 exit(1)
65 end
66 end
67
68 # SSH
69 remote_repo_url = "git@github.com:#{username}/#{repo_name}.git"
70
71 #
```

```
72 system("gh repo create #{username}/#{repo_name} --#{flag}")
73
74 # GitHub
75 system('gh auth login')
76
77 #
78 system("git remote add origin #{remote_repo_url}")
79 end
80 end
```
### **A.2 hiroto push**

CitHub GitHub

'add, commit, pull, push'

```
1 # coding: utf-8
2 # frozen_string_literal: true
3
4 require_relative "hiroto_push/version"
5
6 module HirotoPush
7 class Error < StandardError; end
8 # coding: utf-8
9 def self.hiroto_push
10 \qquad \qquad \#11 print 'Enter the commit message: '
12 commit_message = gets.chomp.strip
13
14 remote_string = IO.popen('git remote -v'){|io| io.read}
```

```
15 url = remote_string.lines.first.chomp
16 pattern = "github\\.com:(\lceil\!\!\!\lceil\langle\setminus\rangle\!\!\!\rceil)/(\lceil\!\!\!\lceil\langle\setminus\rangle\!\!\!\rceil+) /\.git"
17 matches = url.match(pattern)
18
19 username = matches[1]
20 repo_name = matches[2]
21
22 # SSH
23 remote_repo_url = "git@github.com:#{username}/#{repo_name}.git"
24
25 # 変更のステージング
26 system("git add .")
27
28 #
29 system("git commit -m '#{commit_message}'")
30
31 # master main
32 system('git branch -M main')
33
34 # remote
35 existing_remote = system('git remote -v')
36
37 if existing_remote.nil?
38 system("git remote add origin #{remote_repo_url}")
39 puts "
40 else
41 puts "
れました。"
42 end
```
43 44 # () 45 system('git push -u origin main') 46 end

47 end